## **oelease Notes**

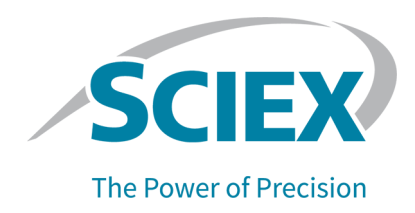

## **DISCLAIMER**

This software fix has not undergone extensive formal testing at this time. The fix has undergone sufficient testing to prove that it resolves the issue detailed below. This patch will be included in the next version of the MultiQuant<sup>™</sup> Software, at which time it will have been subjected to complete and formal testing. SCIEX assumes no liability or responsibility for any loss howsoever caused in connection with using this software.

# $M$ ultiQuant<sup>™</sup> 3.0.3 Patch for Audit Trail Issue

This patch is distributed to users of the MultiQuant™ Version 3.0.3 Software. It addresses the following issue:

• The original integration % and the % change are not recorded in the audit trail if no peak was detected during the initial processing. (MQ-7936)

### **SCIEX Support**

SCIEX and its representatives maintain a staff of fully-trained service and technical specialists located throughout the world. They can answer questions about the system or any technical issues that might arise. For more information, visit the SCIEX website at [sciex.com](https://sciex.com) or contact us in one of the following ways:

- sciex.com/contact-us
- sciex.com/request-support

### **Install the HotFix**

#### **Prerequisites**

• MultiQuant<sup>™</sup> 3.0.3 HotFix 2 is installed.

The patch installation folder includes installers for both the Windows 10, 64-bit operating system and the Windows 7, 32- and 64-bit operating systems.

- 1. Log on to the computer as a user with Administrator privileges.
- 2. Make sure that the MultiQuant<sup> $TM$ </sup> 3.0.3 Software is closed.
- 3. Make sure that the Analyst<sup>®</sup> Software is closed.
- 4. Download the **MultiQuant\_3.0.3\_Patch\_for\_Audit\_Trail\_Issue.zip** file from sciex.com/software-support/software-downloads.

**Tip!** To prevent potential installation issues, save the file to a location other than the computer Desktop and disconnect any external USB storage devices.

5. When the download is complete, right-click the downloaded file and then click **Extract All**.

By default, the files are extracted to the location where the zip file was saved.

6. When the extraction is complete, navigate to the extracted files, open the appropriate installation folder, and then double-click the **setup.exe** file.

#### **Table 3-1 Installation Folder**

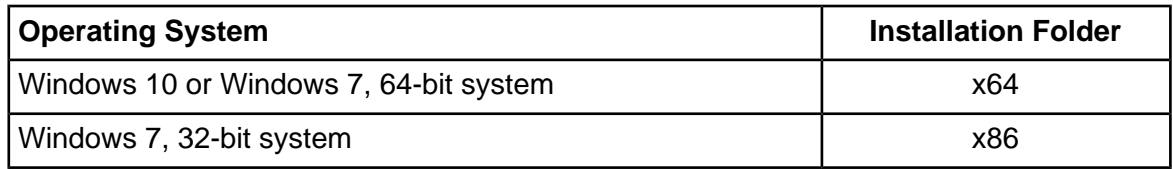

7. Follow the on-screen instructions to complete the installation.

### **Updated Files**

The MultiQuant<sup>™</sup> 3.0.3 Patch for Audit Trail Issue updates the following file in the Program Files (x86)\AB SCIEX\MultiQuant 3.0\bin folder.

• Sciex.MultiQuant.Auditing.dll

### **Remove the Patch**

- Log on to the computer as a user with Administrator privileges.  $1<sub>1</sub>$
- Close the MultiQuant™ Software.  $2.$
- $3.$ Open Control Panel in Large icons or Small icons mode, and then click Programs and Features.
- Select MultiQuant™ 3.0.3 Patch for Audit Trail Issue and then click Uninstall. 4. The patch is removed from the program list.

### **Known Issues and Limitations**

 $\bullet$  N/A

#### **oelease Notes**

This document is provided to customers who have purchased SCIEX equipment to use in the operation of such SCIEX equipment. This document is copyright protected and any reproduction of this document or any part of this document is strictly prohibited, except as SCIEX may authorize in writing.

Software that may be described in this document is furnished under a license agreement. It is against the law to copy, modify, or distribute the software on any medium, except as specifically allowed in the license agreement. Furthermore, the license agreement may prohibit the software from being disassembled, reverse engineered, or decompiled for any purpose. Warranties are as stated therein.

Portions of this document may make reference to other manufacturers and/or their products, which may contain parts whose names are registered as trademarks and/or function as trademarks of their respective owners. Any such use is intended only to designate those manufacturers' products as supplied by SCIEX for incorporation into its equipment and does not imply any right and/or license to use or permit others to use such manufacturers' and/or their product names as trademarks.

SCIEX warranties are limited to those express warranties provided at the time of sale or license of its products and are the sole and exclusive representations, warranties, and obligations of SCIEX. SCIEX makes no other warranty of any kind whatsoever, expressed or implied, including without limitation, warranties of merchantability or fitness for a particular purpose, whether arising from a statute or otherwise in law or from a course of dealing or usage of trade, all of which are expressly disclaimed, and assumes no responsibility or contingent liability, including indirect or consequential damages, for any use by the purchaser or for any adverse circumstances arising therefrom. (GEN-IDV-09-10816-C)

For Research Use Only. Not for use in Diagnostic Procedures.

Trademarks and/or registered trademarks mentioned herein, including associated logos, are the property of AB Sciex Pte. Ltd., or their respective owners, in the United States and/or certain other countries.

AB SCIEX<sup>™</sup> is being used under license.

 $@$  2021 DH Tech. Dev. Pte. Ltd.

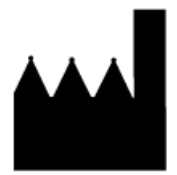

AB Sciex Pte. Ltd. Blk33, #04-06 Marsiling Industrial Estate Road 3 Woodlands Central Industrial Estate, Singapore 739256